## 2 Finish Windows setup

Terminez l'installation de Windows | Windows セットアップを終了する

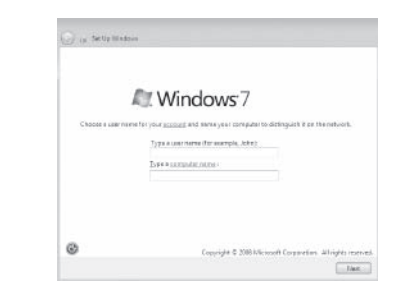

# **DELL**

#### **NOTE:** Do not use @ symbol in your password.

## Shortcut keys

Raccourcis clavier | ショートカットキー

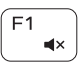

#### Mute audio

Couper le son | 消音する

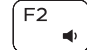

#### Decrease volume

Diminuer le volume | 音量を下げる

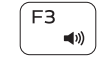

# Increase volume

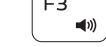

Augmenter le volume | 音量を上げる

### Play previous track/chapter

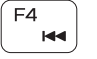

Lire le morceau ou le chapitre précédent 前のトラック/チャプターを再生する

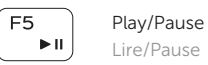

#### Lire/Pause | 再生/一時停止 Play next track/chapter

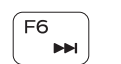

Lire le morceau ou le chapitre suivant 次のトラック/チャプターを再生する

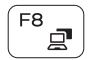

#### Switch to external display

Basculer vers un moniteur externe | 外部ディスプレイに切り替える

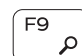

Open Search charm

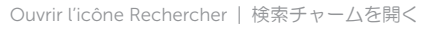

#### Toggle keyboard backlight (optional)

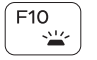

Activer/Désactiver le rétroéclairage du clavier (en option) キーボード背面ライトを切り替える(オプション)

REMARQUE : n'utilisez pas d'arobase (@) dans votre mot de passe. ■メモ:パスワードに @ マークを使用しないでください。

Cliquez sur Démarrer  $\longleftrightarrow$  Tous les programmes  $\rightarrow$  Dell Help Documentation.  $[7,9] \rightarrow [3]$   $\rightarrow$   $[3,7]$   $\rightarrow$   $[0]$   $\rightarrow$   $[0]$   $\rightarrow$   $[0]$   $\rightarrow$   $[0]$   $\rightarrow$   $[0]$ リック

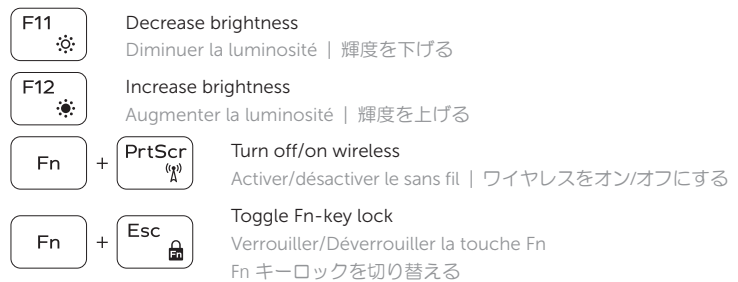

Contact Dell **Contact Dell | デルへのお問い合わせ dell.com/contactdell** 

Regulatory and safety **Regulatory and sarety**<br>Réglementations et sécurité | 認可と安全性 dell.com/regulatory\_compliance

#### NOTE: For more information, see *Specifications* at dell.com/support.

Computer model **Computer model**<br>Modèle de l'ordinateur | コンピュータモデル **Inspiron 15-3542** 

REMARQUE : pour plus d'informations, consulter la section *Caractéristiques* sur dell.com/support.

シメモ:詳細は、dell.com/support の仕様を参照してください。

## Connect the power adapter and 1 press the power button

Connectez l'adaptateur d'alimentation et appuyez sur le bouton d'alimentation

電源アダプタを接続し、電源ボタンを押す

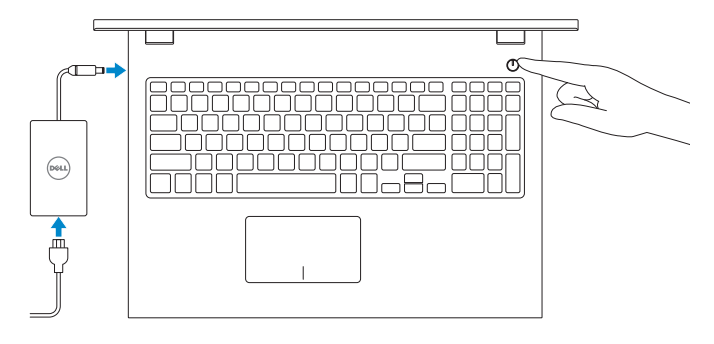

Guide d'information rapide クイックスタートガイド

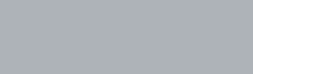

## Explore resources 3

Explorez les ressources | リソースを検索する

#### Click Start → All Programs→ Dell Help Documentation.

#### Product support and manuals

Support produits et manuels 製品サポートとマニュアル

dell.com/support dell.com/support/manuals

2014-03 Printed in China.

Regulatory model and type Modèle et type réglementaires 認可モデルと認可タイプ

P40F

Regulatory type Type réglementaire 認可タイプ

P40F001

© 2014 Dell Inc. © 2014 Microsoft Corporation.

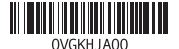

## Quick Start Guide

# Inspiron 15

3000 Series

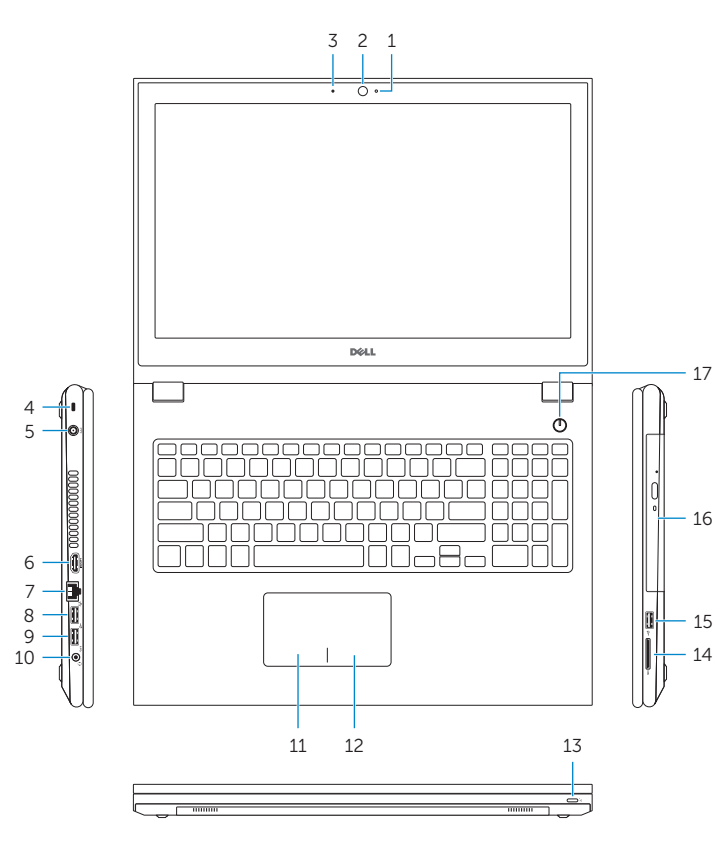

## Features

Caractéristiques | 外観

- 1. Camera-status light
- 2. Camera
- 3. Microphone
- 4. Security-cable slot
- 5. Power-adapter port
- 6. HDMI port
- 7. Network port
- 8. USB 2.0 port
- 9. USB 3.0 port
- 10. Headset port

11. Left-click area 12. Right-click area

14. Media-card reader 15. USB 2.0 port 16. Optical drive 17. Power button 18. Regulatory label 19. Service Tag label

13. Power and battery-status light

- 13. Voyant d'état de l'alimentation
- 14. Lecteur de carte mémoire
- 15. Port USB 2.0
- 16. Lecteur optique
- 17. Bouton d'alimentation
- 18. Étiquettes de conformité aux normes
- 19. Étiquette de numéro de série
- 1. Voyant d'état de la caméra
- 2. Caméra
- 3. Microphone
- 4. Emplacement pour câble de sécurité
- 5. Port de l'adaptateur secteur
- 6. Port HDMI
- 7. Port réseau
- 8. Port USB 2.0
- 9. Port USB 3.0
- 10. Port pour casque
- 11. Zone de clic gauche
- 12. Zone de clic droit
- 1. カメラステータスライト
- 2. カメラ
- 3. マイク
- 4. セキュリティケーブルスロット
- 5. 電源アダプタポート
- 6. HDMI ポート
- 7. ネットワークポート
- 8. USB 2.0 ポート
- 9. USB 3.0 ポート
- 10. ヘッドセットポート
- 11. 左クリックエリア
- 12. 右クリックエリア
- 13. 電源とバッテリーステータスライト
- 14. メディアカードリーダー
- 15. USB 2.0 ポート
- 16. オプティカルドライブ
- 17. 電源ボタン
- 18. 認可ラベル
- 19. サービスタグラベル

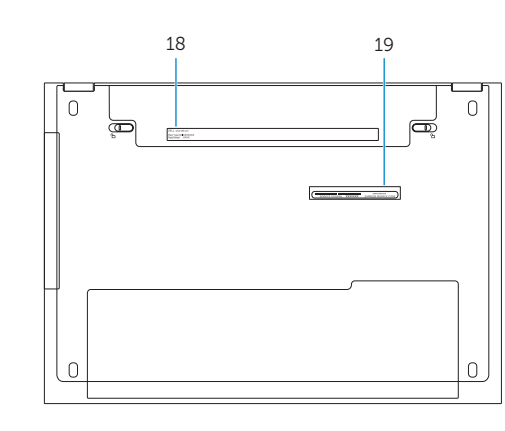